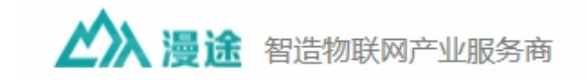

# 智造物联网产业服务商<br><br>MT-R3xx GPRS RTU 系列说明书<br>文件版本:v1.0.02

文件版本: v1.0.02

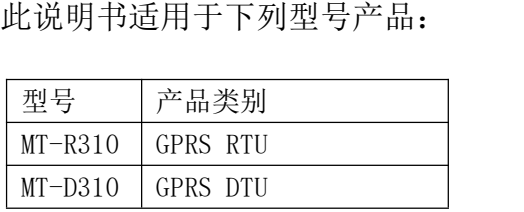

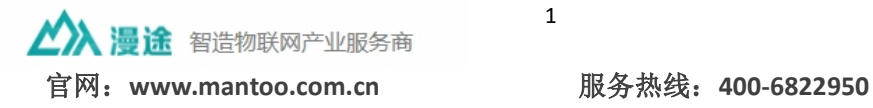

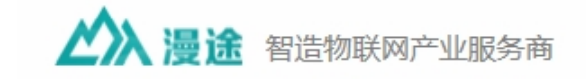

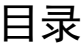

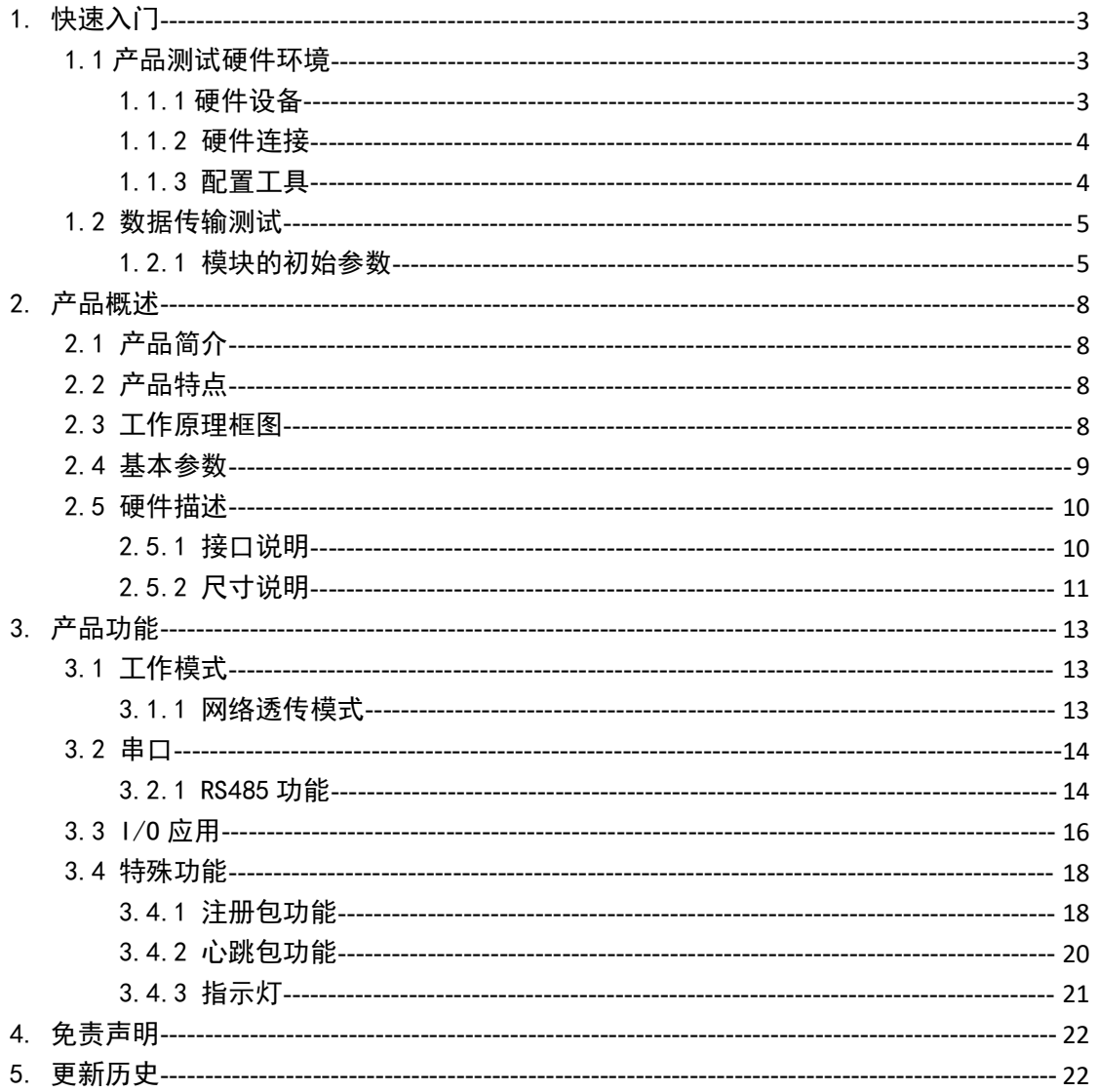

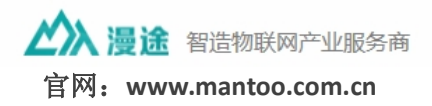

 $\overline{2}$ 

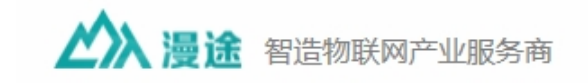

# 1.快速入门

**尺迟入I J**<br>MT-R3xx 系列 IP MODEM 是无线远程测控终端(以下简称 RTU) , 利用公用 MT-R3xx 系列 IP MODEM 是无线远程测控终端(以下简称 RTU),利用公用<br>蜂窝网络为用户提供无线长距离数据传输和远程控制功能。通过简单的 AT 指令 进行设置,即可轻松使用本产品实现串口到网络的双向数据透明传输。

本章主要是针对 RTU 产品的快速入门介绍,用户拿到本产品后,可以根据下 面的步骤进行测试。

本章主要测试 MT-R310 的网络透传功能,即实现串口端与 TCP Server 端的 数据透传。

#### 1.1 产品测试硬件环境

#### 1.1.1 硬件设备

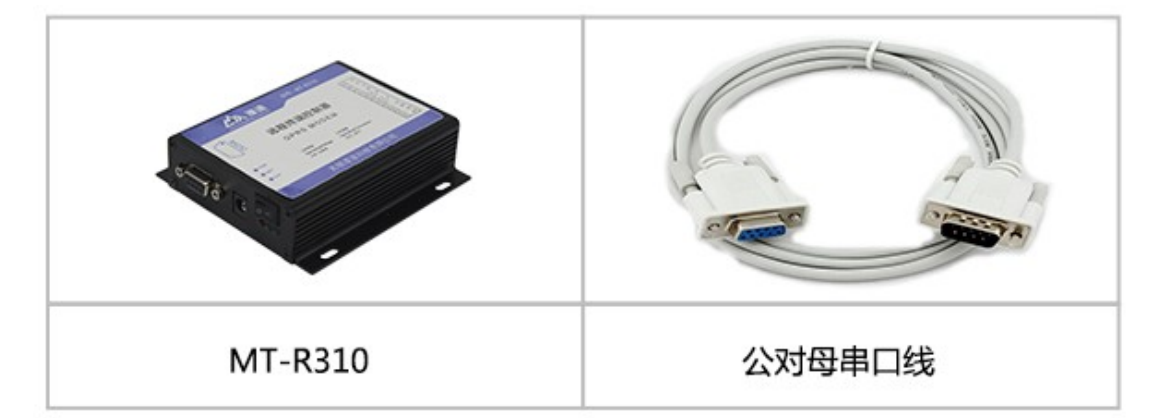

以 MT-R310 为例, 如果您已购买, 会有以下这些东西:

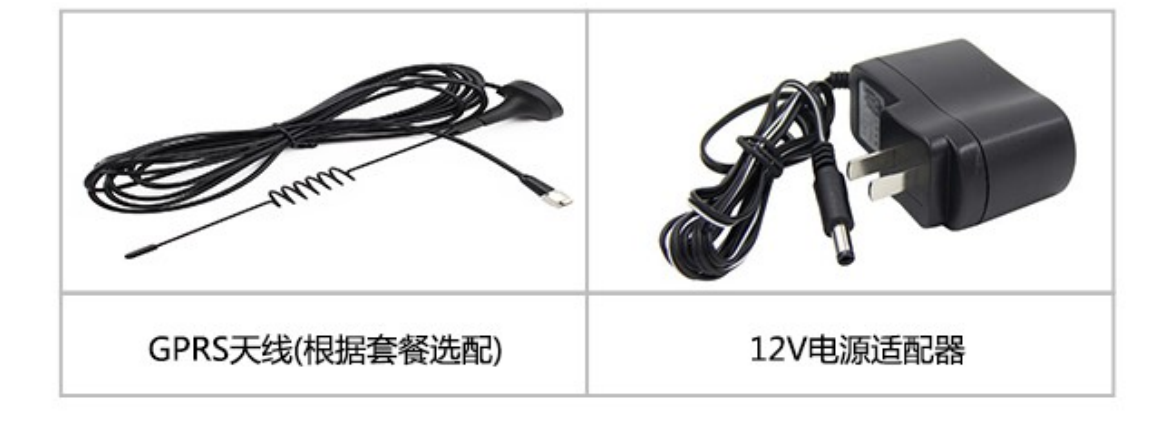

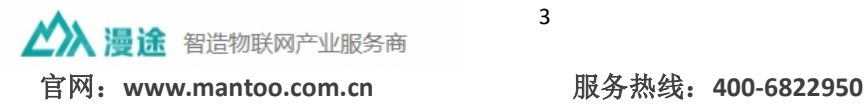

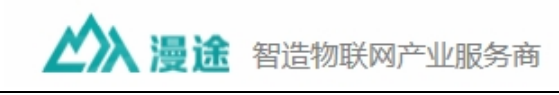

图 2 配件

# 1.1.2 硬件连接

将 RTU 的串口连接到电脑,插入 SIM 卡,接上天线和电源。

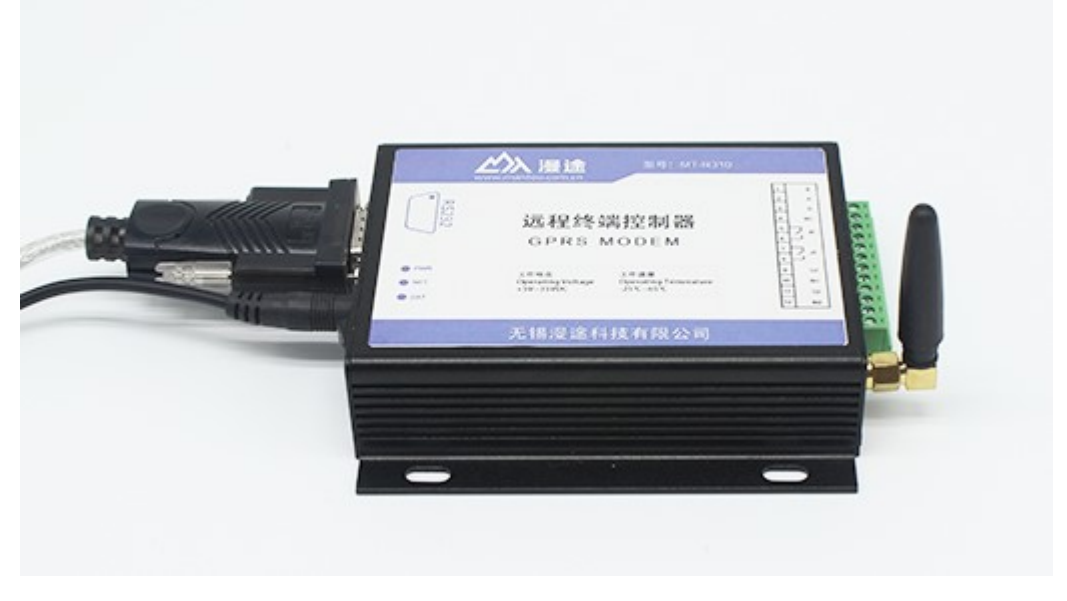

图 3 硬件连接示意图

# 1.1.3 配置工具

表 1 功能操作说明

| <b><i>PARTICULARI</i></b> |                         |      |                     |      |  |      |        |
|---------------------------|-------------------------|------|---------------------|------|--|------|--------|
| 登录配置                      | 读取配置                    | 下发配置 |                     | 保存配置 |  | 恢复出厂 | 启用备份配置 |
| 退出登录                      | 查询版本                    | 自动检测 |                     | 模块重启 |  | 帮助信息 | 查询本机号码 |
| 登录配置                      | 设备处于工作状态时, 通过登录配置使设备进入配 |      |                     |      |  |      |        |
|                           |                         |      | 置状态                 |      |  |      |        |
| 下发配置                      |                         |      | 把相关参数下发给设备, 使其立即生效  |      |  |      |        |
| 读取配置                      |                         |      | 读取当前设备所有参数信息        |      |  |      |        |
| 保存配置                      |                         |      | 保存当前设备的所有配置参数       |      |  |      |        |
| 恢复出厂                      |                         |      | 恢复设备出厂时参数           |      |  |      |        |
| 启用备份配置                    |                         |      | 导入原配置参数, 自动完成设备参数设置 |      |  |      |        |
|                           | 智造物联网产业服务商              |      |                     | 4    |  |      |        |

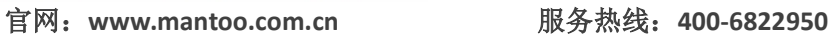

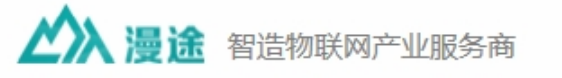

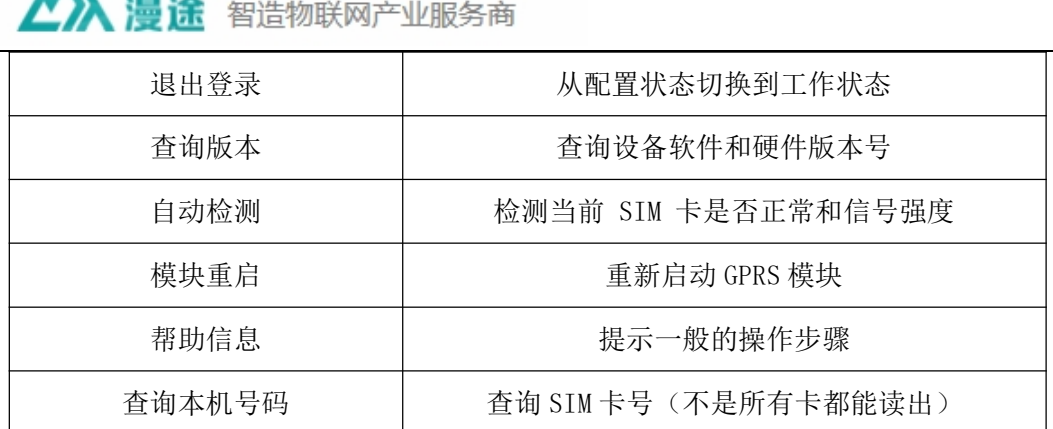

#### 1.2 数据传输测试

#### 1.2.1 模块的初始参数

| 服务器连接打开,其它关闭。                                  |       |                                         |  |  |  |  |  |
|------------------------------------------------|-------|-----------------------------------------|--|--|--|--|--|
| 表 2<br>测试初始参数                                  |       |                                         |  |  |  |  |  |
|                                                | 工作模式  | 网络透传模式                                  |  |  |  |  |  |
|                                                | 服务器地址 | yicannew.mantoo.com.cn                  |  |  |  |  |  |
|                                                | 服务器端口 | 23423                                   |  |  |  |  |  |
|                                                | 串口参数  | 115200,8,1,None                         |  |  |  |  |  |
|                                                |       |                                         |  |  |  |  |  |
|                                                |       |                                         |  |  |  |  |  |
|                                                |       | 1) 按上面的连接接好设备, 打开配置软件, 选择对应的串口和波特率, 打开串 |  |  |  |  |  |
| 口。                                             |       |                                         |  |  |  |  |  |
| 注: R3xx GPRS 系列不支持电信的 SIM 卡。打开串口, 再打开电源, 就可以看到 |       |                                         |  |  |  |  |  |
| 设备开始初始化和连接服务器。                                 |       |                                         |  |  |  |  |  |
|                                                |       |                                         |  |  |  |  |  |
|                                                |       |                                         |  |  |  |  |  |

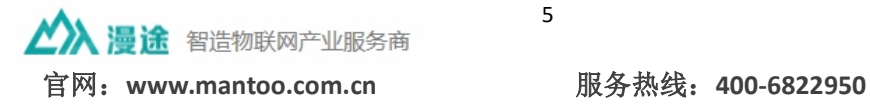

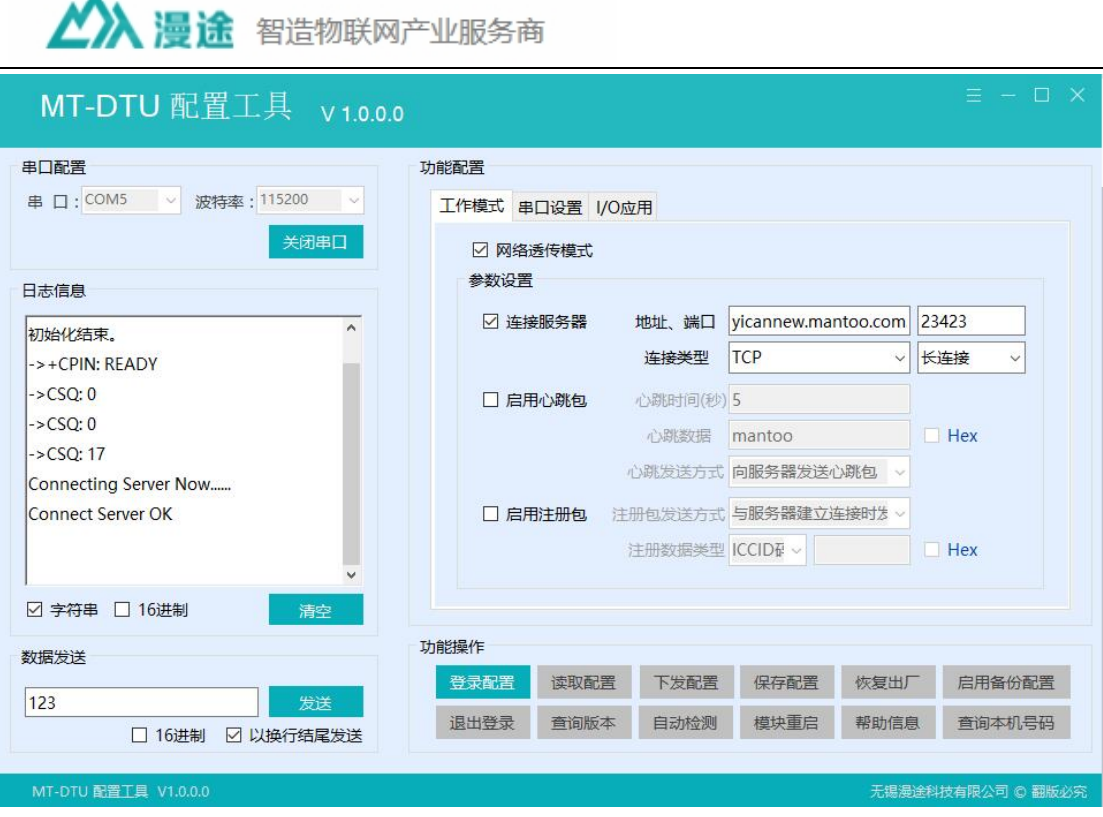

图 4 上电初始化

从图 4 可以看到已经连接服务器, 退出配置后可进行透传。

W

2) 通过 RS232 串口给设备发送数据, 设备会将数据发给测试服务器, 服务器将 收到的数据返回给 RS232 设备。

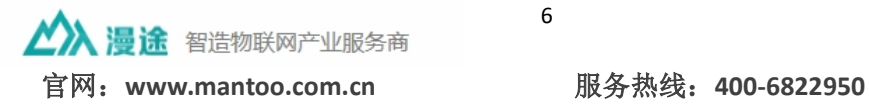

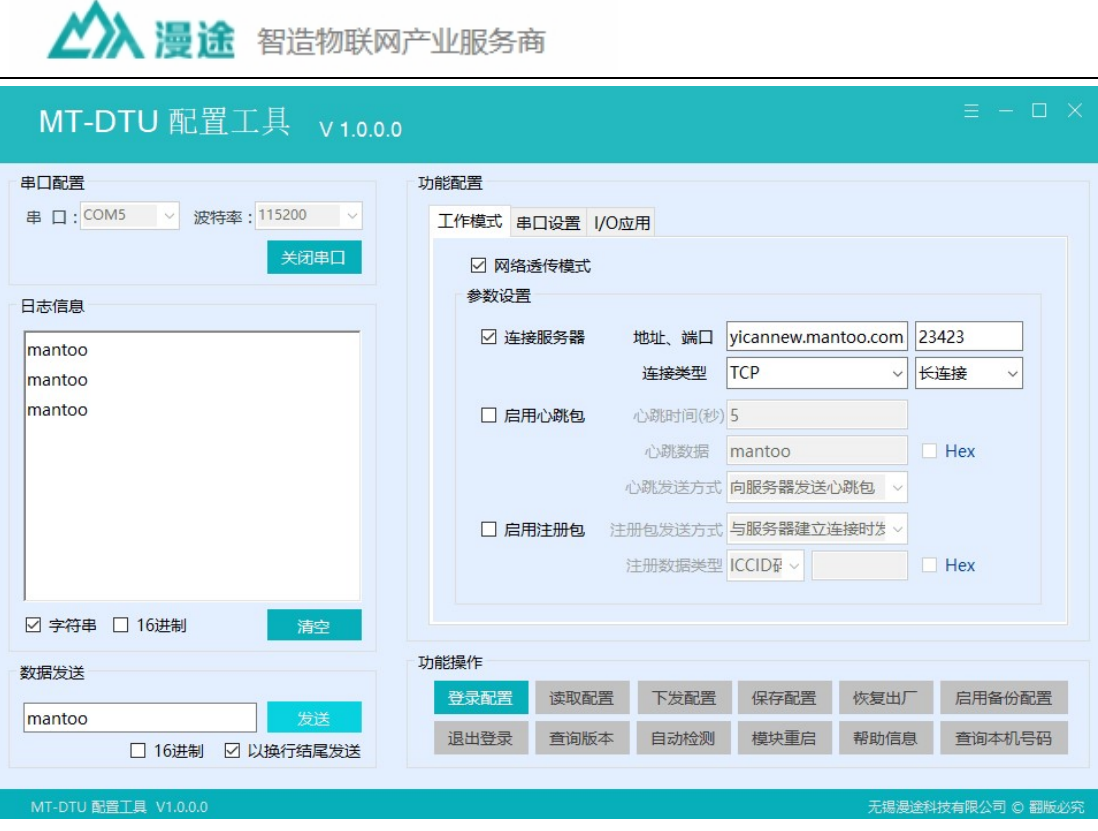

图 5 设置软件示意图

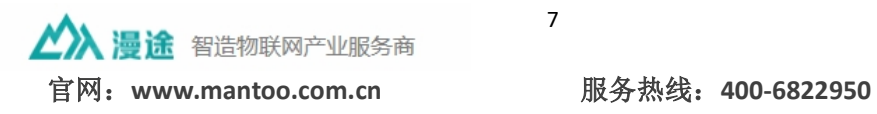

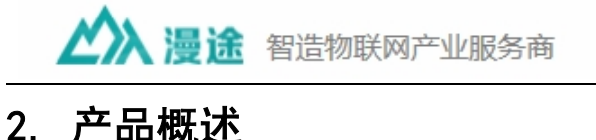

#### 2.1 产品简介

MT-R3xx 系列 IP MODEM 是一种物联网无线数据终端,利用公用蜂窝网络为 MT-R3xx 系列 IP MODEM 是一种物联网无线数据终端,利用公用蜂窝网络为<br>用户提供无线长距离数据传输功能。该产品采用高性能的工业级 32 位通信处理 用户提供无线长距离数据传输功能。该产品采用高性能的工业级 32 位通信处理<br>器和工业级无线模块,提供 RS232 和 RS485 接口,可直接连接串口设备,实现 器和工业级无线模块, 提供 RS232 和 RS485 接口, 可直接连接串口设备, 实现<br>数据透明传输功能; 提供多路 IO 口输出输入。

# 2.2 产品特点

工业级应用设计

- 采用高性能工业级无线模块
- 采用高性能工业级 32 位通信处理器
- 内置实时时钟(RTC)
- 采用金属外壳。金属外壳和系统安全隔离,特别适合于工控现场的应用
- 宽电源输入

#### 稳定可靠

- WDT 看门狗设计,保证系统稳定
- 采用完备的防掉线机制,保证数据终端永远在线 RS232/RS485 接口内置 15KV ESD 保 护
- ◆ RS232/RS485 接口内置 15KV ESD 保 护<br>◆ SIM/UIM 卡接口内置 15KV ESD 保护
- 
- 电源接口内置反相保护

#### 标准易用

- 四频模块全球通用,支持联通、移动 GPRS 网络,普通手机卡即可用
- 支持任意格式设置注册包/心跳包数据
- ◆ 支持任意格式设置注册包/心跳包数据<br>◆ 提供标准 RS232 和 RS485 接口, 可直接连接串口设备 ◆ 提供标准 RS232 和 RS485 接口, 可直接连接串口i<br><mark>◆</mark> 提供 I/O 或 ADC(可定制)
- 

#### 2.3 工作原理框图

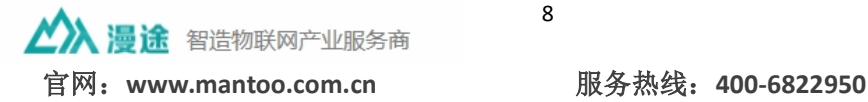

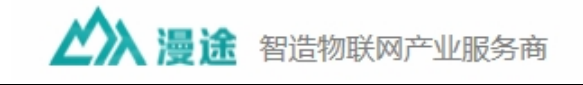

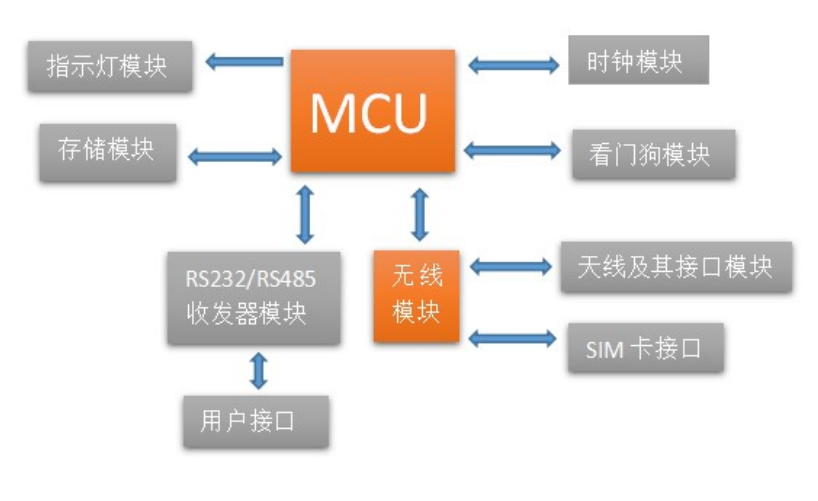

图 6 结构框图

# 2.4 基本参数

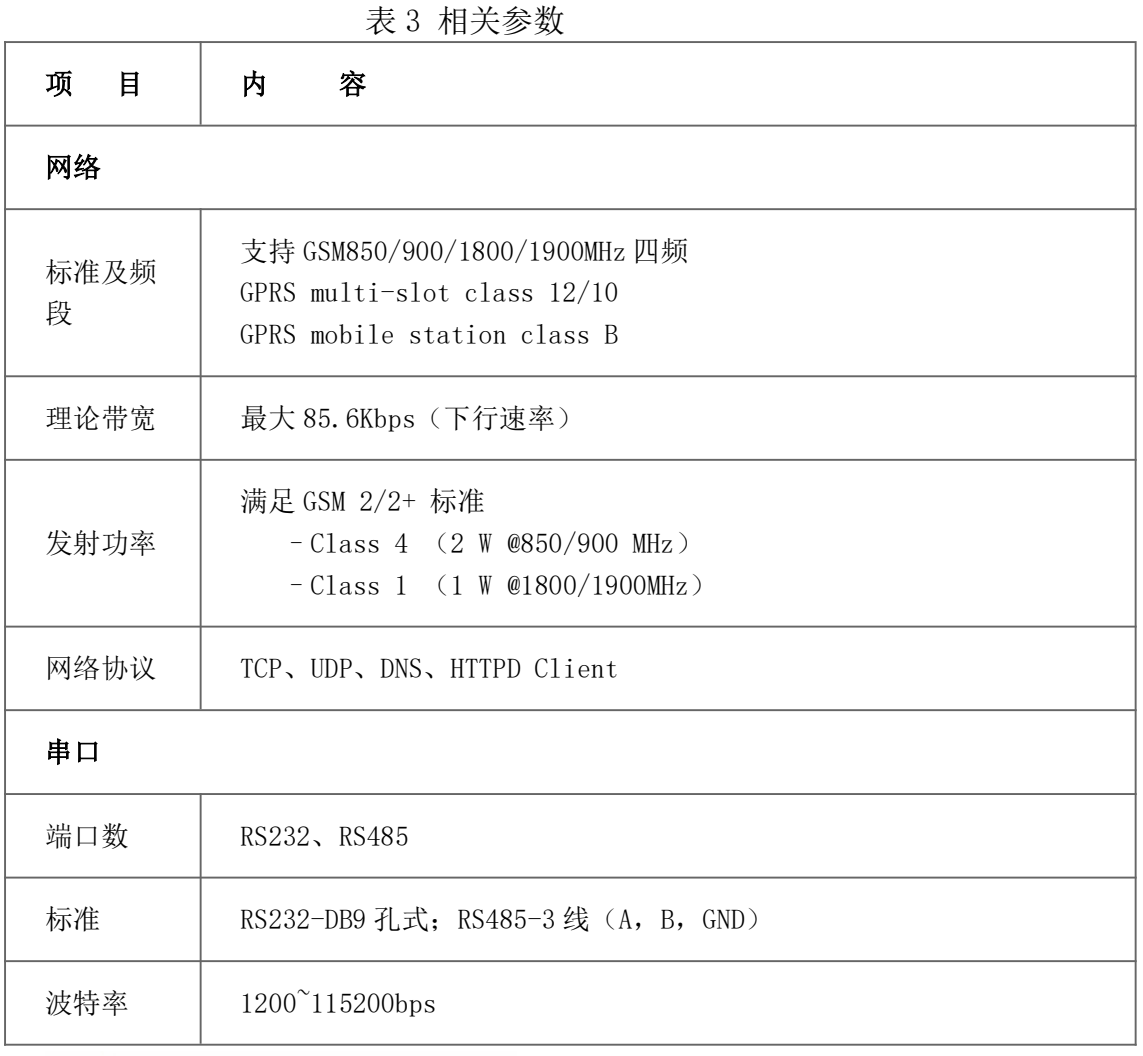

表 3 相关参数

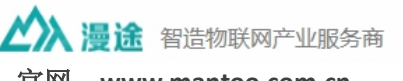

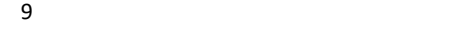

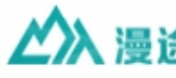

公义 漫途 智造物联网产业服务商

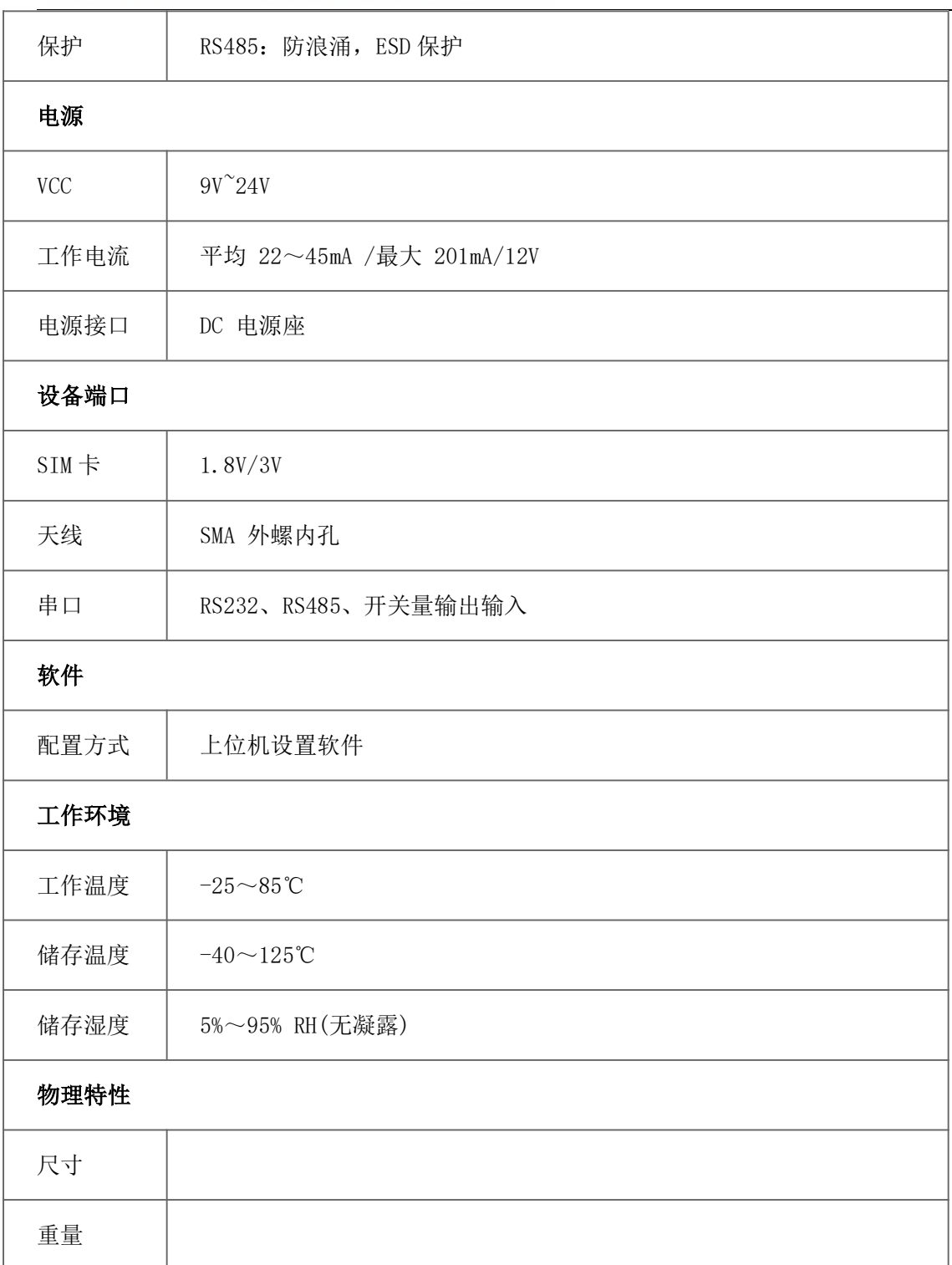

# 2.5 硬件描述

2.5.1 接口说明

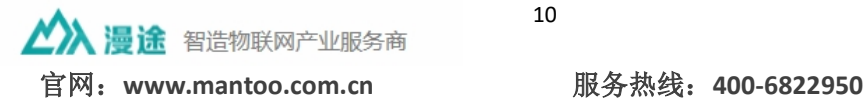

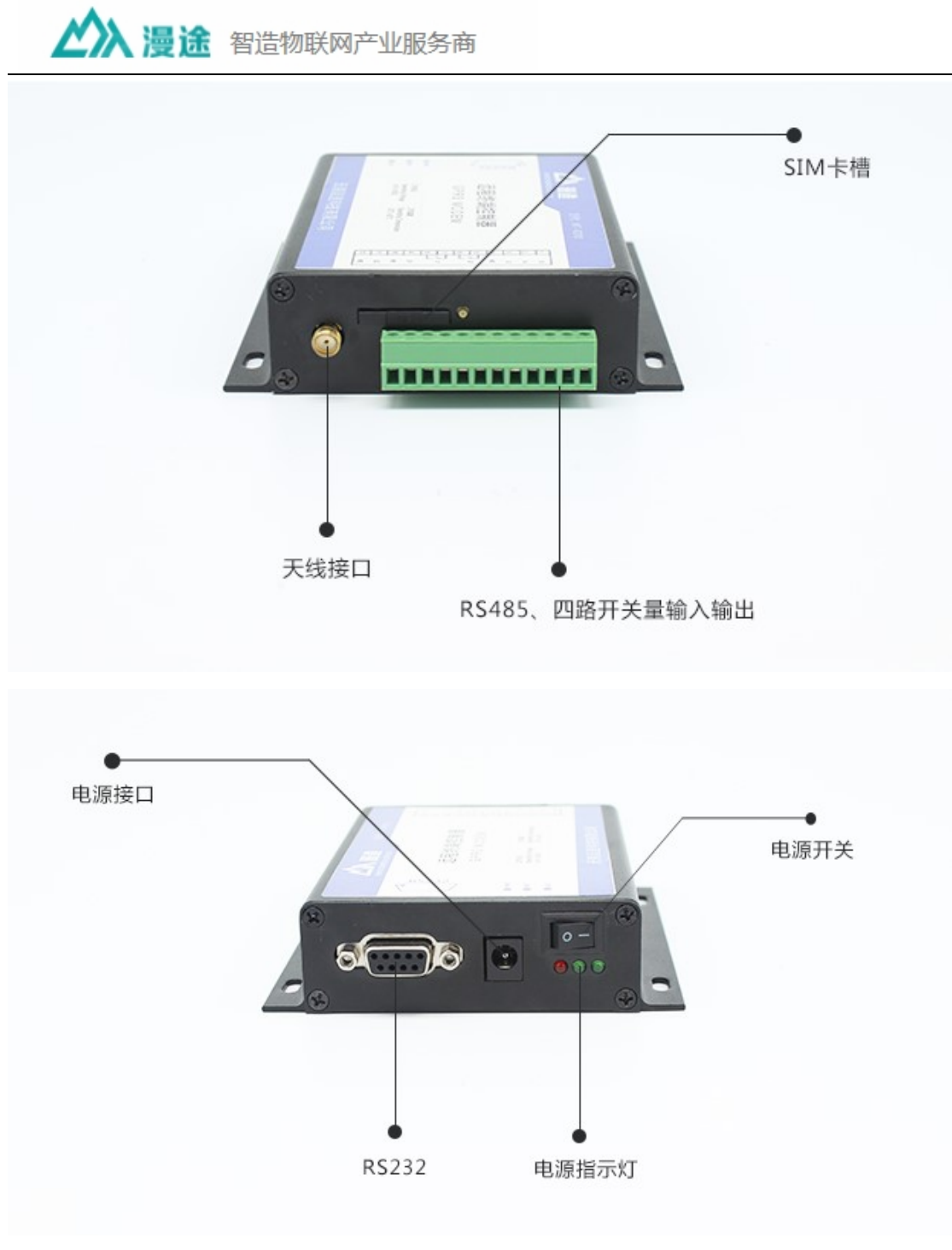

图 7 接口示意图

# 2.5.2 尺寸说明

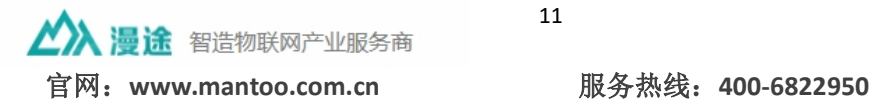

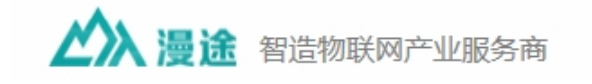

#### 产品尺寸

单位:mm

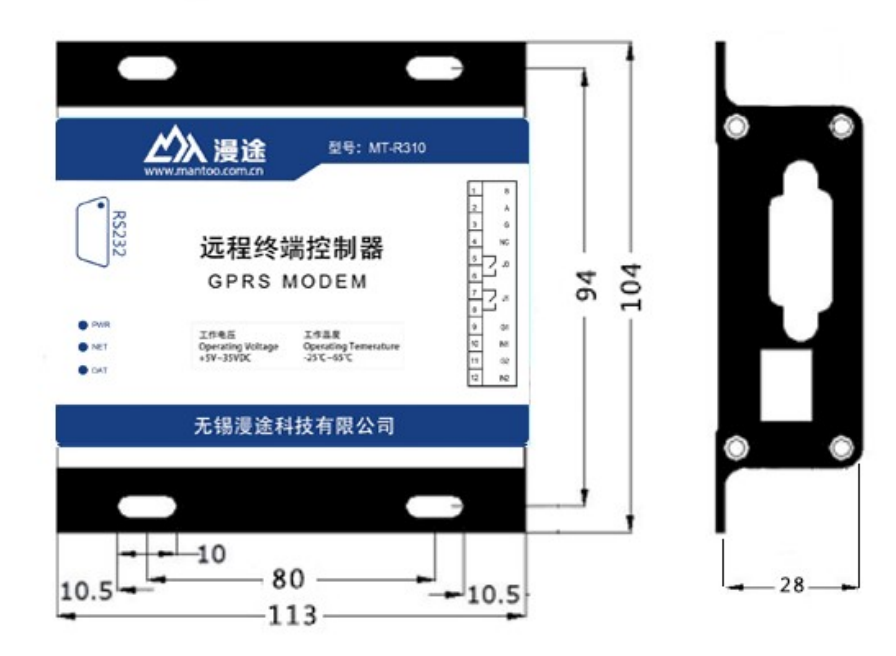

#### 产品尺寸

单位:mm

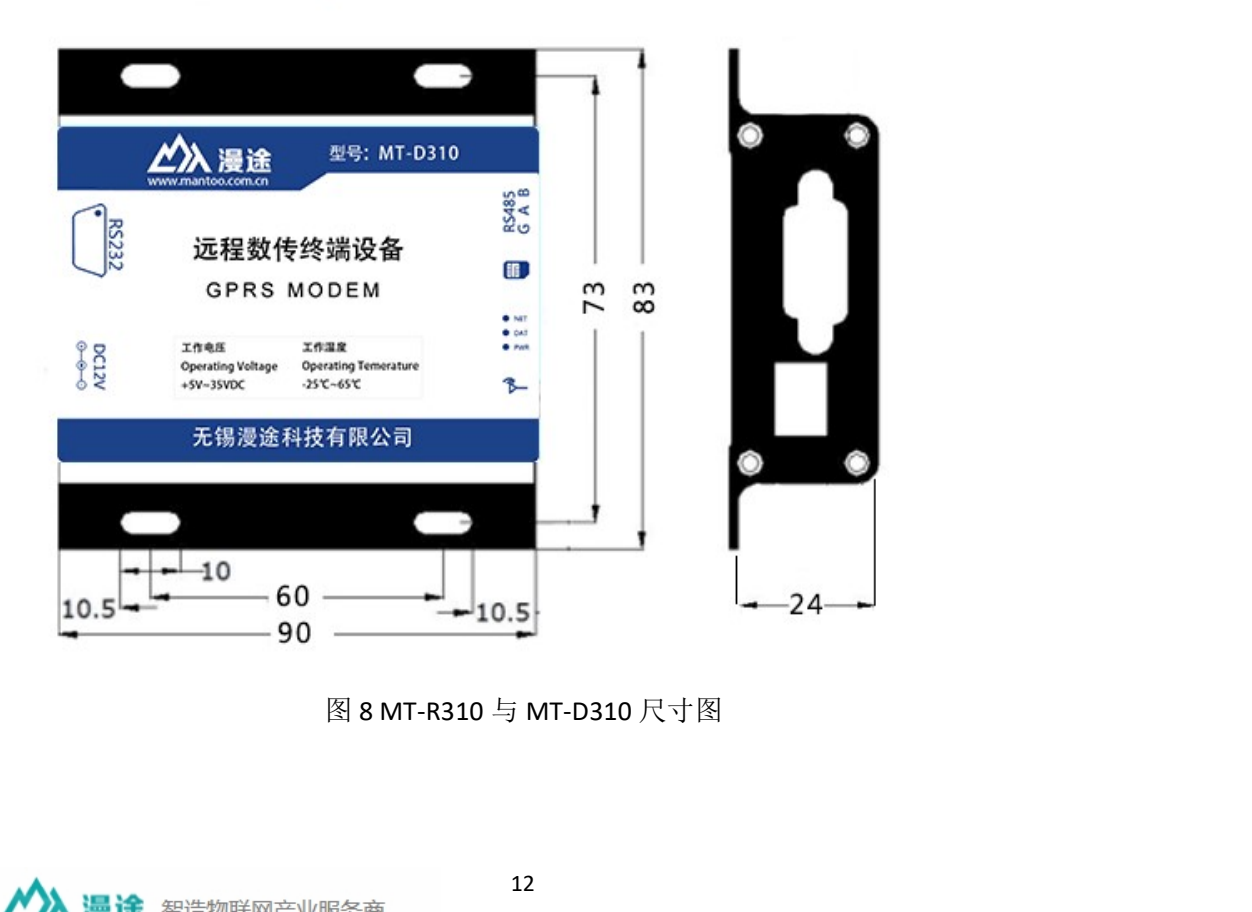

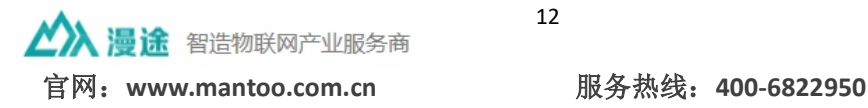

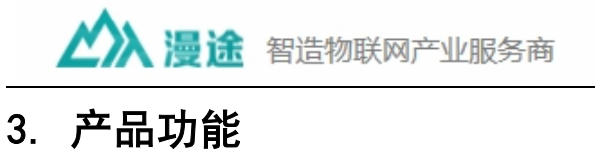

- 
- 3.1 工作模式

# 3.1.1 网络透传模式 **3. 1. 1 网络透传模式**<br>3. 1. 1. 1 模式说明

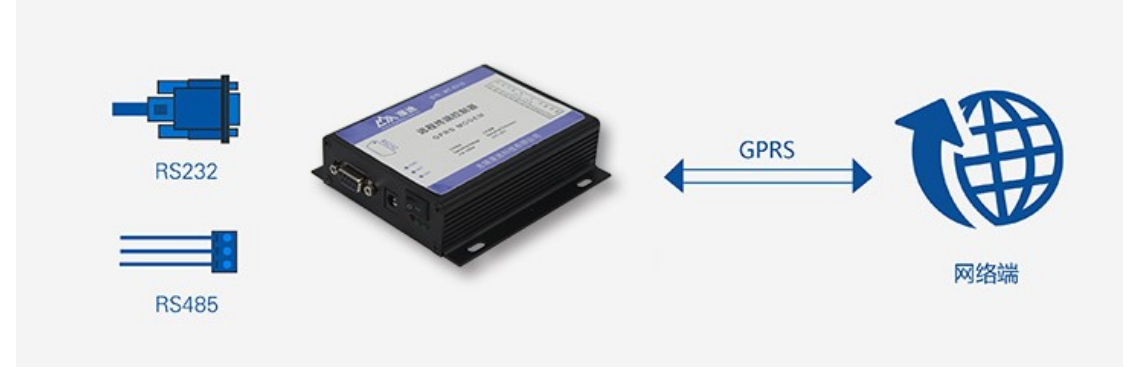

图 9 网络透传模式

此模式下,实现串口设备和网络服务器的数据透明传输。用户只需要简单的 设置,就可以实现此模式。设备有 2 种透明传输方式:

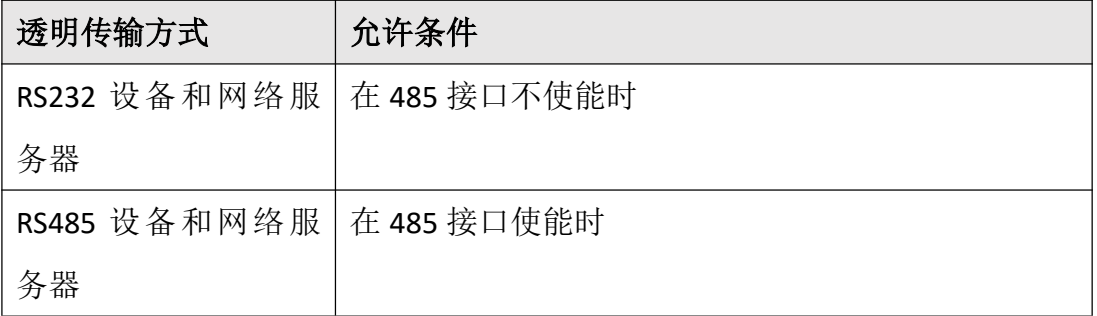

设置软件示意图,一般操作步骤:

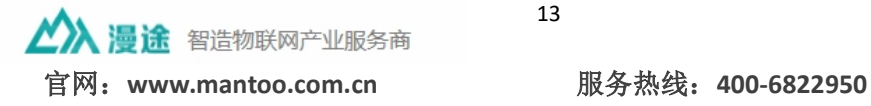

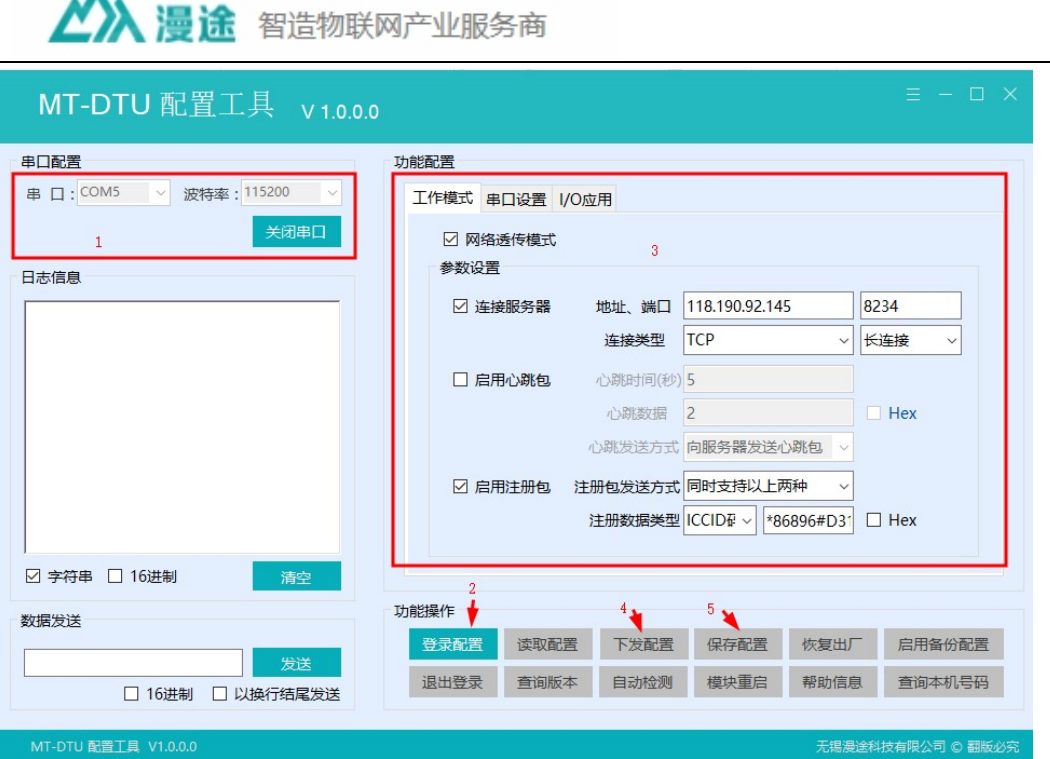

图 10 设置软件示意图

注:自动检测,是检测 GPRS 模块的 SIM 卡状态,信号强度,注册网络情况。 最后需要退出登陆,才会进入运行状态。否则一直处于设置状态。

# 3.2 串口

 $\cdot$  A .

#### 3.2.1 RS485 功能

#### 3.2.1.1 发送测试

通过 3 步, 就可以测试 485 接口发送。

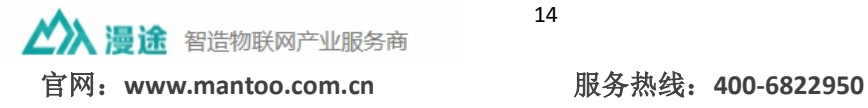

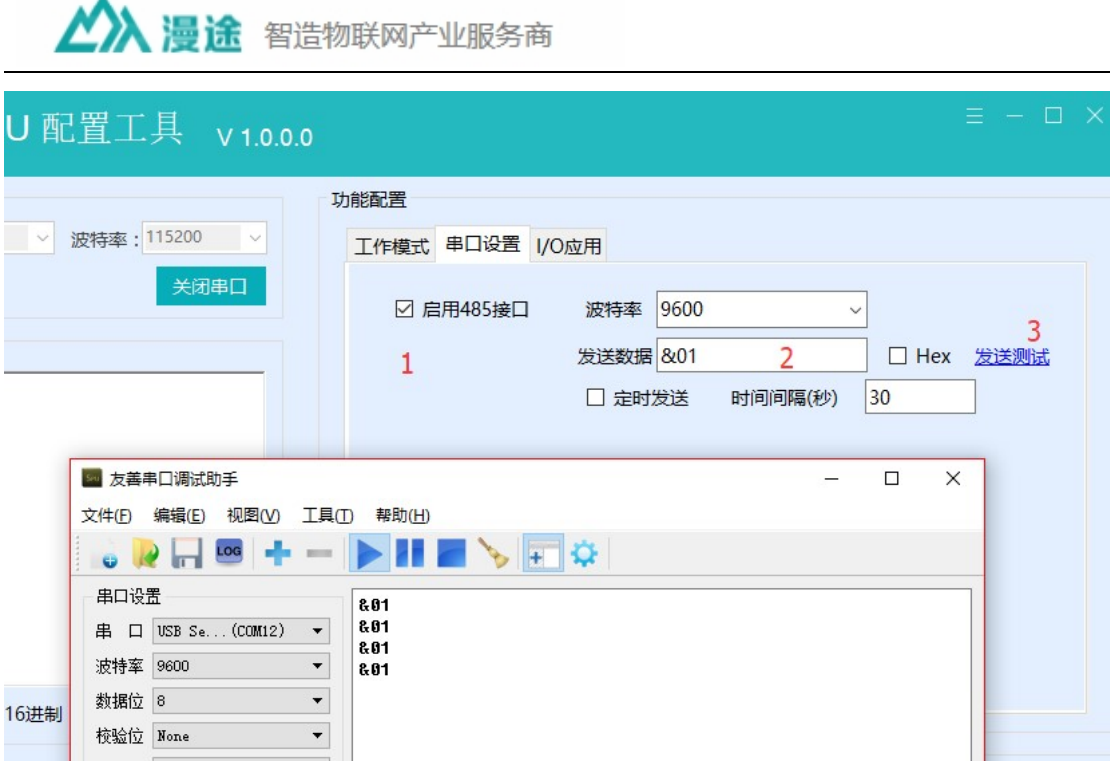

图 11 设置软件示意图

注: 485 接口的波特率默认是 9600bps, 如果要修改波特率, 需要选择需要的波 特率,然后点击"下发配置"。485 接口不发送数据时一直是接收。

#### 3.2.1.2 485 定时收发数据

此功能,主要针对主从式的 RS485 传感器设备,可以设置定时采样。然后将 RS485 设备的数据透明传输给 RS232 设备或网络服务器。

下面的示意图是 RS232 与 RS485 透明传输。

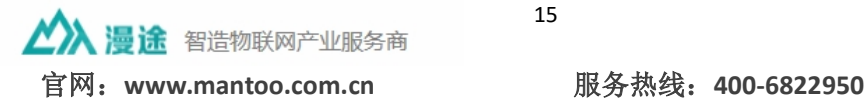

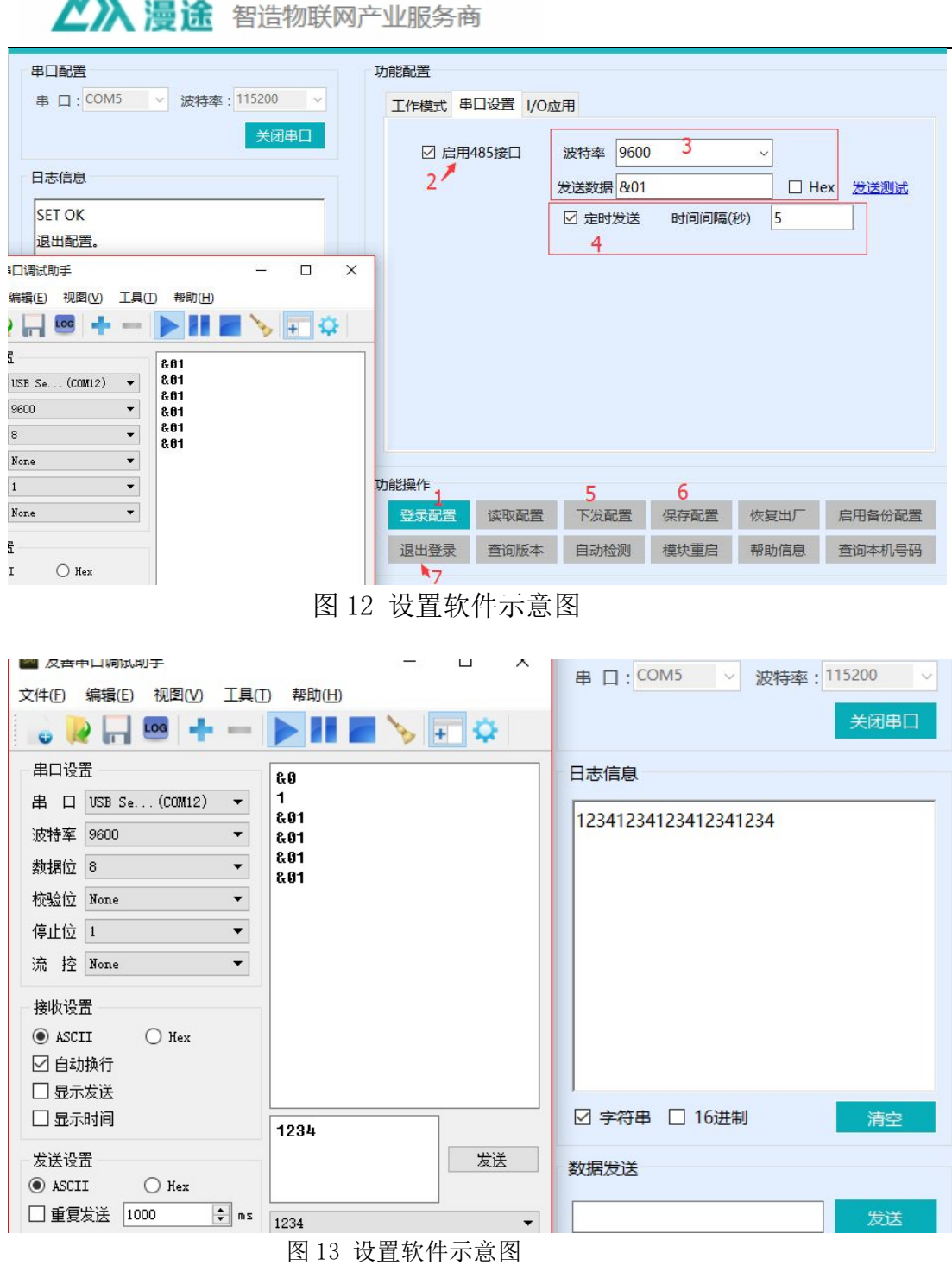

注: 如果服务器连接使能,并且是长连接,则是 RS485 设备和网络服务器的透明

# 传输。

# 3.3 I/O 应用

 $AA$ 

MT-R310 型号产品有 2 路开关量输出,2 路开关量输入接口。可以通过指令 开读取输入状态和控制输出。RS232 串口发送指令或者远程发送指令。

16 △ 漫途 智造物联网产业服务商 官网:www.mantoo.com.cn 服务热线:400-6822950

![](_page_16_Picture_83.jpeg)

图 14 设置软件示意图

相关指令:

![](_page_16_Picture_84.jpeg)

#### 例如:

控制继电器 1:

打开:AT+DO=1,"on"

关闭: AT+DO=1,"off"

控制继电器 2:

打开:AT+DO=2,"on"

关闭: AT+DO=2,"off"

获取开关量状态:

![](_page_16_Picture_12.jpeg)

![](_page_17_Picture_0.jpeg)

![](_page_17_Picture_25.jpeg)

# 3.4 特殊功能

3.4.1 注册包功能

![](_page_17_Picture_4.jpeg)

![](_page_18_Figure_0.jpeg)

在网络透传模式下,用户可以选择让模块向服务器发送注册包。注册包是为 了让服务器能够识别数据来源设备,或作为获取服务器功能授权的密码。注册包 可以在模块与服务器建立连接时发送,也可以在每个数据包的最前端拼接入注册 包数据,作为一个数据包。注册包的数据可以是 ICCID 码, IMEI 码, 或自定义 注册数据。

如果注册包选择 ICCID 码或 IMEI 码,不需要填入数据,设备会自动获取数 据发送。

![](_page_18_Picture_3.jpeg)

![](_page_19_Picture_47.jpeg)

图 15 设置软件示意图

#### 3.4.2 心跳包功能

![](_page_19_Figure_3.jpeg)

在网络透传模式下,用户可以选择让模块发送心跳包。心跳包可以向网络服 务器端发送,也可以向串口设备端发送。

向网络端发送主要目的是为了与服务器保持连接,和让长时间空闲(很长时 间内不会向服务器发送数据) 的模块检测连接状态是否有效。

在服务器向设备发送固定查询指令的应用中,为了减少通信流量,用户可以 选择,用向串口设备端发送心跳包(查询指令),来代替从服务器发送查询指令。

漫途 智造物联网产业服务商

注:即使不使用心跳包,产品本身也会在长连接情况下自检。可以避免网关 设备较多时,服务器任务繁重。

![](_page_20_Picture_64.jpeg)

图 16 设置软件示意图

### 3.4.3 指示灯

设备上有 3 个指示灯,分别是 PWR、LINK、DATA。指示灯代表的状态如下:

|            | - 10人 エーコロ / コ ハ ハ コ |          |
|------------|----------------------|----------|
| 指示灯名称      | 指示功能                 | 状态       |
| <b>PWR</b> | 电源指示灯                | 上电常亮     |
| 1 INK      | GPRS 连接状态指示灯         | 闪烁       |
| DATA       | 透传状态检测指示灯            | 间隔 1S 闪烁 |

表 4 指示灯

![](_page_20_Picture_8.jpeg)

![](_page_21_Picture_0.jpeg)

## 4. 免责声明

本文档提供有关 MT-R3xx 系列产品的信息,本文档未授予任何知识产权的 许可,并未以明示或暗示,或以禁止发言或其它方式授予任何知识产权许可。除 在其产品的销售条款和条件声明的责任之外, 我公司概不承担任何其它责任。并 且,我公司对本产品的销售或使用不作任何明示或暗示的担保,包括对产品的特 定用途适用性,适销性或对任何专利权,版权或其它知识产权的侵权责任等均不 作担保。本公司可能随时对产品规格及产品描述做出修改,恕不另行通知。 本文档提供有关 MT-R3xx 系列产品的信息,本文档未授予任何知识产权的<br>许可,并未以明示或暗示,或以禁止发言或其它方式授予任何知识产权许可。除<br>在其产品的销售条款和条件声明的责任之外,我公司概不承担任何其它责任。并<br>上,我公司对本产品的销售或使用不作任何明示或暗示的担保,包括对产品的特<br>定用途适用性,适销性或对任何专利权,版权或其它知识产权的侵权责任等均不<br>作担保。本公司可能随时对产品规格及产品描述做出修改,恕不另行通知。<br>2017-

#### 5. 更新历史

![](_page_21_Picture_75.jpeg)

![](_page_21_Picture_5.jpeg)